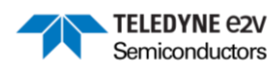

### **EV10AS940-FMC-EVM User Guide**

*Revision 0.9 – November 2023*

# **ML2.0 - Limited release. Can be shared without NDA. This document is not allowed for release into the public domain. Copyright Teledyne e2v.**

If you require any support, please contact your local FAE, or send an email to our hotline at [GRE-HOTLINE-BDC@Teledyne.com](mailto:GRE-HOTLINE-BDC@Teledyne.com)

## **Contents**

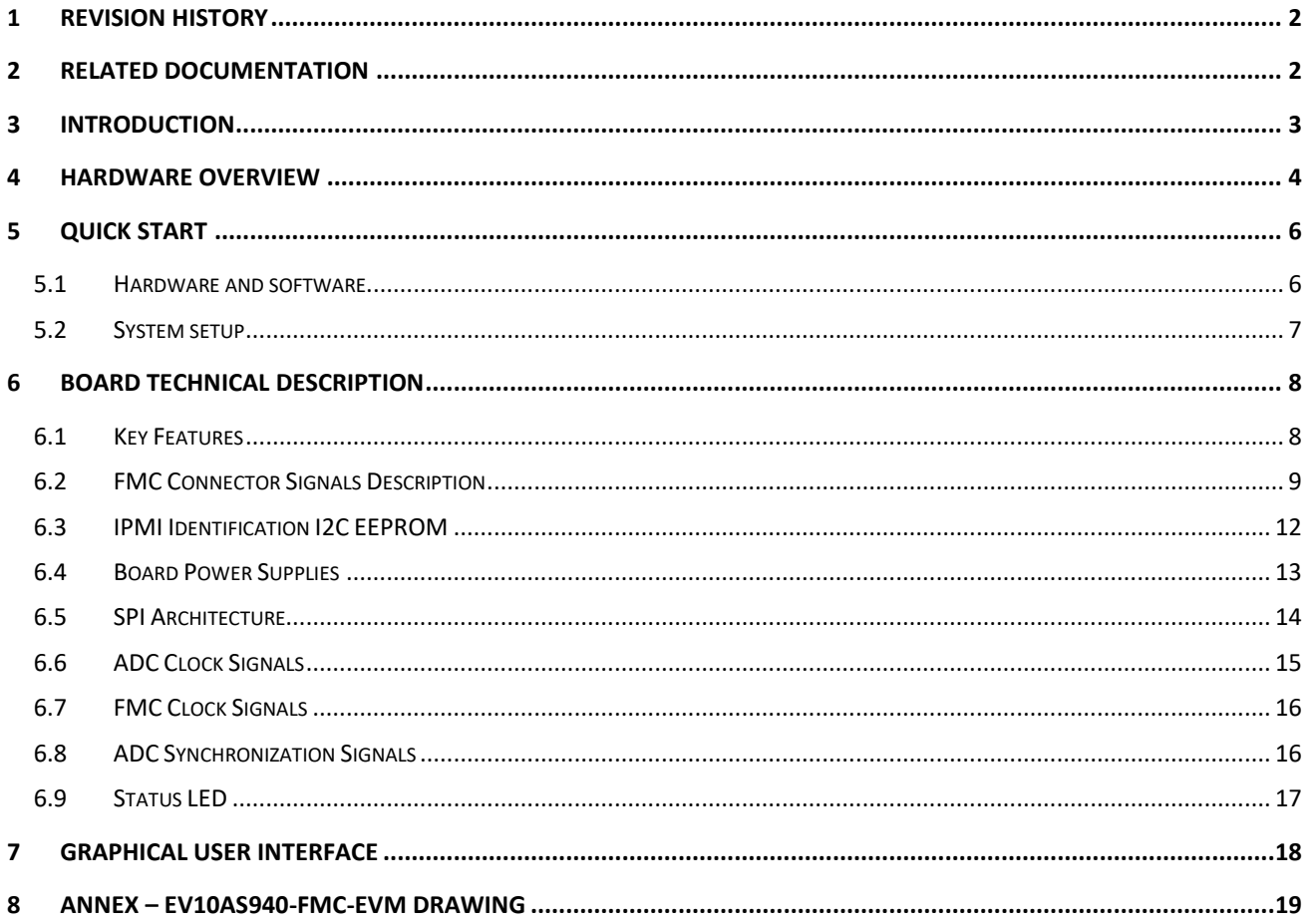

Whilst Teledyne e2v Semiconductors SAS has taken care to ensure the accuracy of the information contained herein it accepts no responsibility for the consequences of any use thereof and also reserves the right to change the specification of goods without notice. Teledyne e2v Semiconductors SAS accepts no liability beyond the set out in its standard conditions of sale in respect of infringement of third-party patents arising from the use of the devices in accordance with information contained herein.

ML2.0 - Limited release. Can be shared without NDA. This document is not allowed for release into the public domain. Copyright Teledyne e2v. Page 1

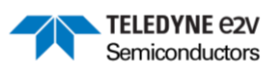

## **Table of Figures:**

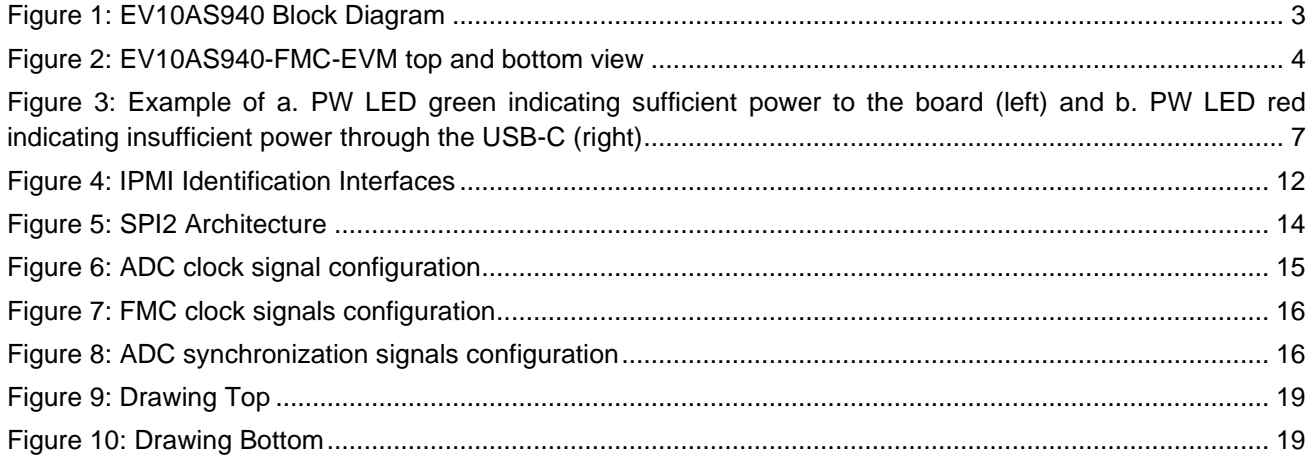

## **Table of Tables:**

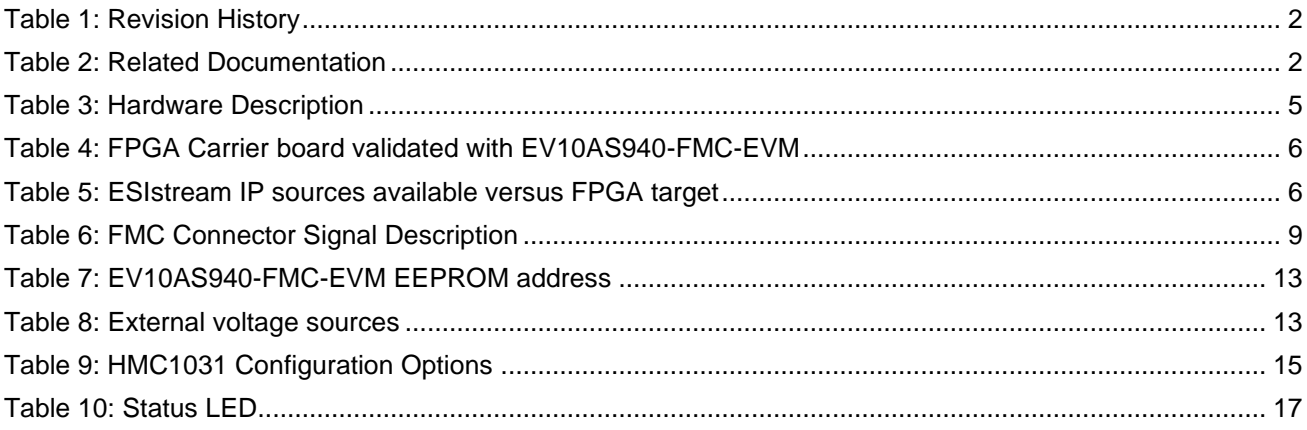

# <span id="page-1-0"></span>**1 Revision History**

<span id="page-1-2"></span>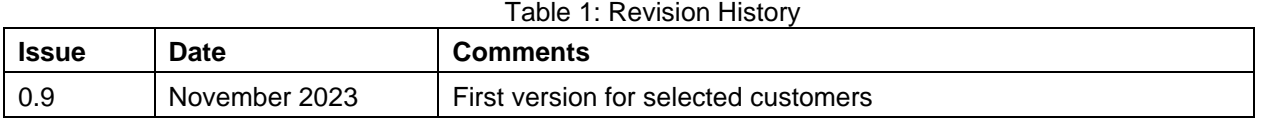

## <span id="page-1-3"></span><span id="page-1-1"></span>**2 Related Documentation**

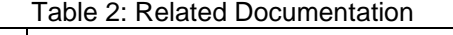

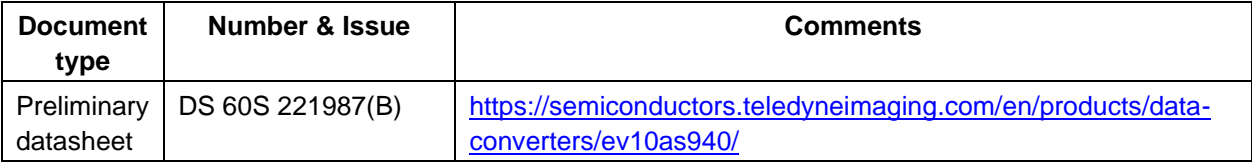

ML2.0 - Limited release. Can be shared without NDA. This document is not allowed for release into the public domain. Copyright Teledyne e2v. Page 2

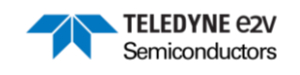

## <span id="page-2-0"></span>**3 Introduction**

The EV10AS940-FMC-EVM is an evaluation board used to evaluate the EV10AS940 ADC.

The EV10AS940 is a 10-bit Ka-band capable single channel Analog-to-Digital Converter (ADC) allowing a sampling rate up to 12.8GSps. It features Digital Down Conversion (DDC) and Frequency Hopping (FH) capabilities with multiple digital channels thanks to the integration of several NCOs. The EV10AS940 is packaged in an organic substrate to allow high speed and high bandwidth operations.

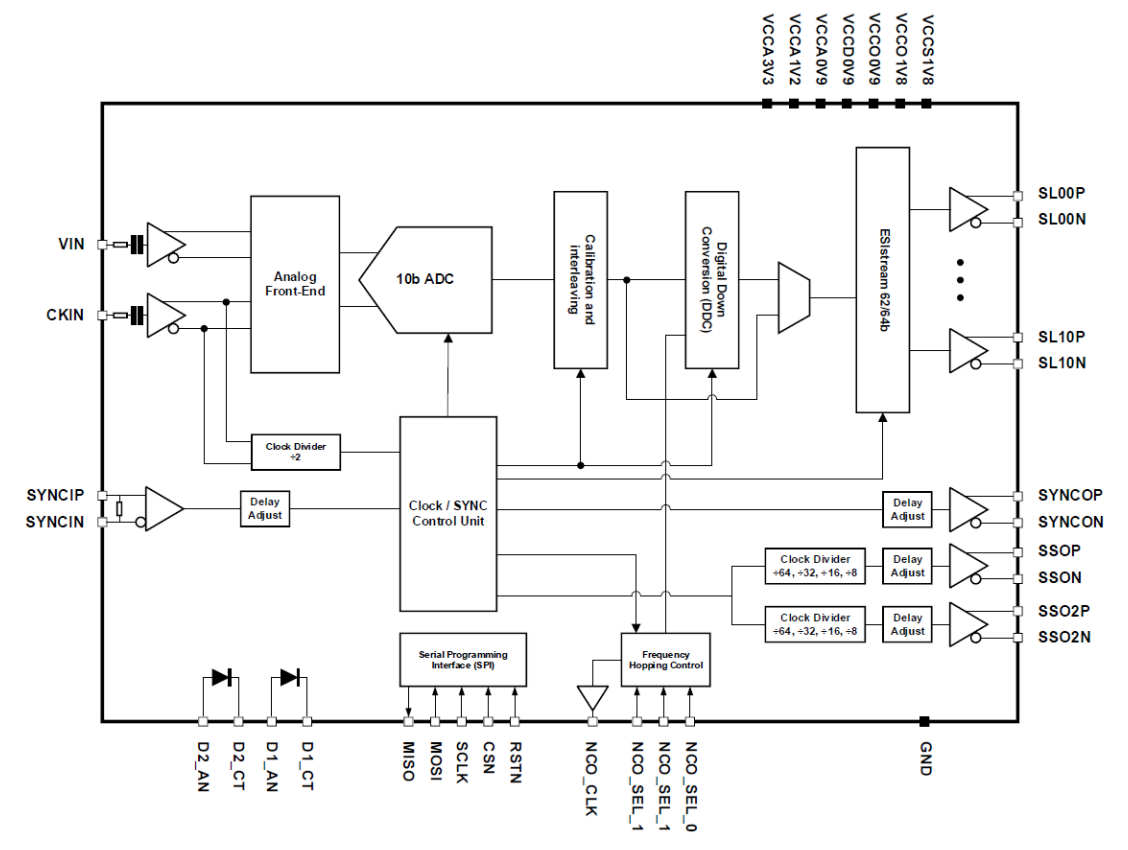

<span id="page-2-1"></span>**Figure 1: EV10AS940 Block Diagram**

ML2.0 - Limited release. Can be shared without NDA. This document is not allowed for release into the public domain. Copyright Teledyne e2v. Page 3

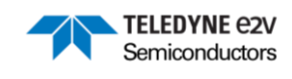

## <span id="page-3-0"></span>**4 Hardware Overview**

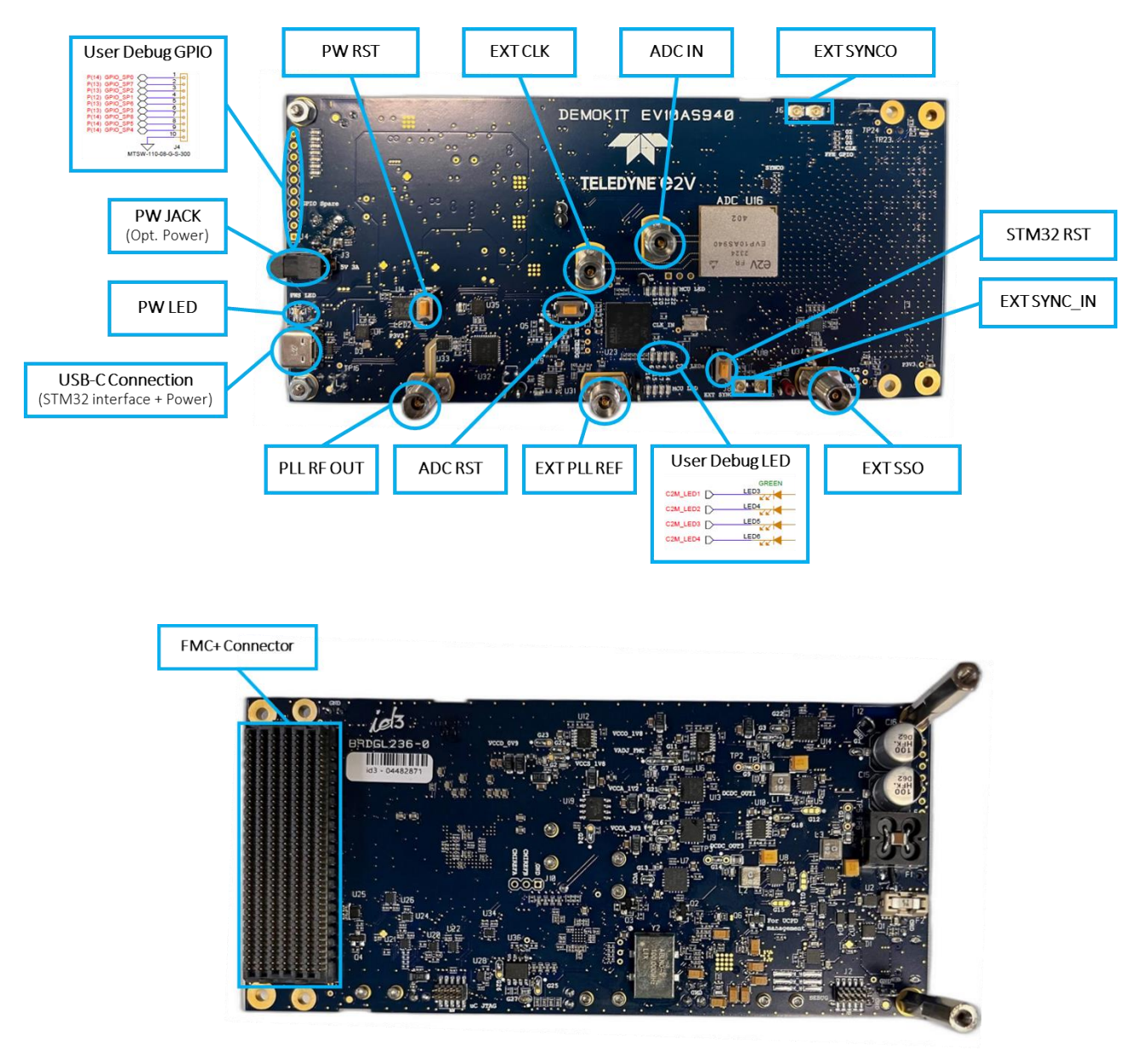

<span id="page-3-1"></span>**Figure 2: EV10AS940-FMC-EVM top and bottom view**

ML2.0 - Limited release. Can be shared without NDA. This document is not allowed for release into the public domain. Copyright Teledyne e2v. Page 4

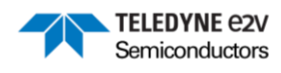

<span id="page-4-0"></span>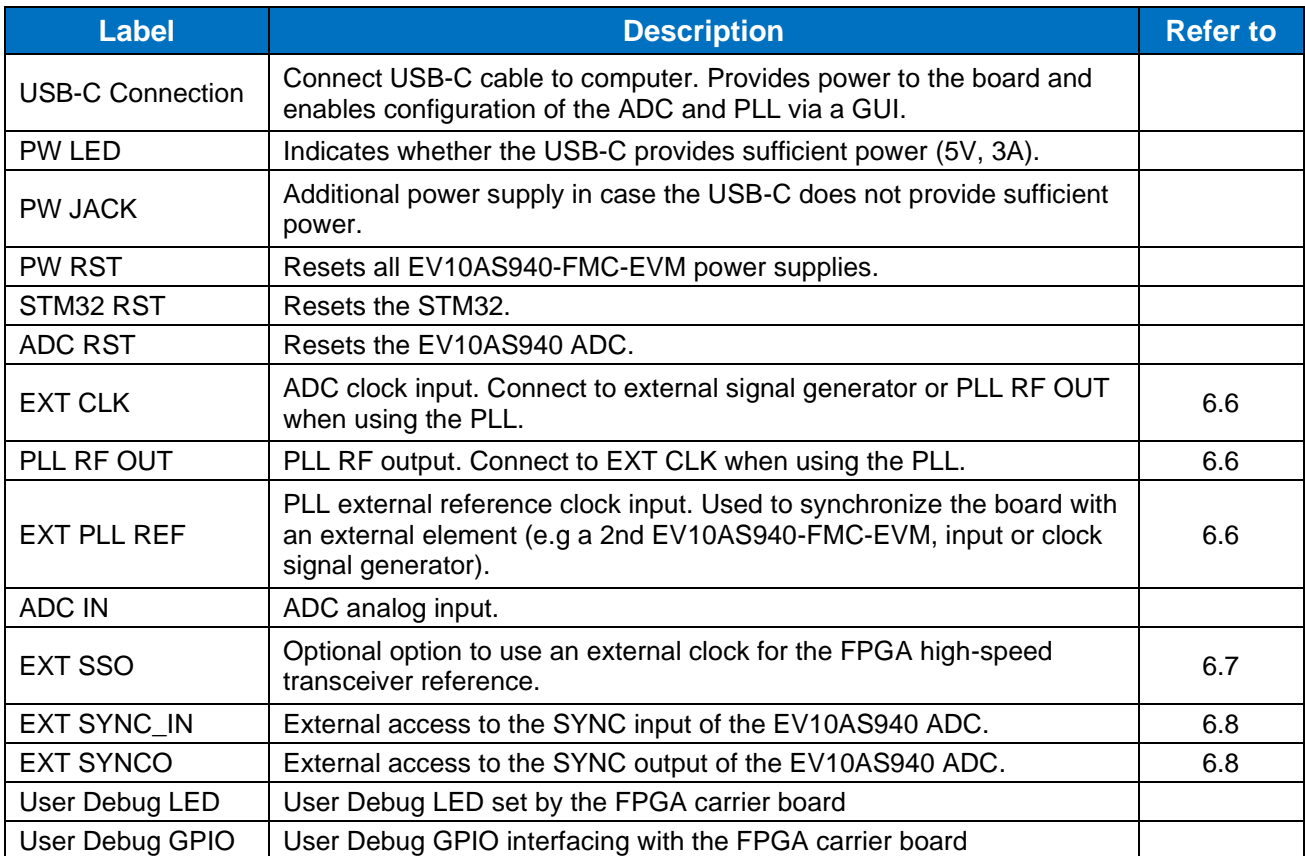

#### **Table 3: Hardware Description**

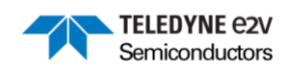

## <span id="page-5-0"></span>**5 Quick Start**

### <span id="page-5-1"></span>**5.1 Hardware and software**

The table below lists the FPGA carrier boards validated by Teledyne e2v to support the EV10AS940-FMC-EVM.

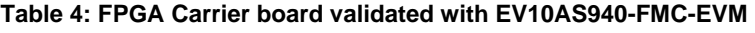

<span id="page-5-2"></span>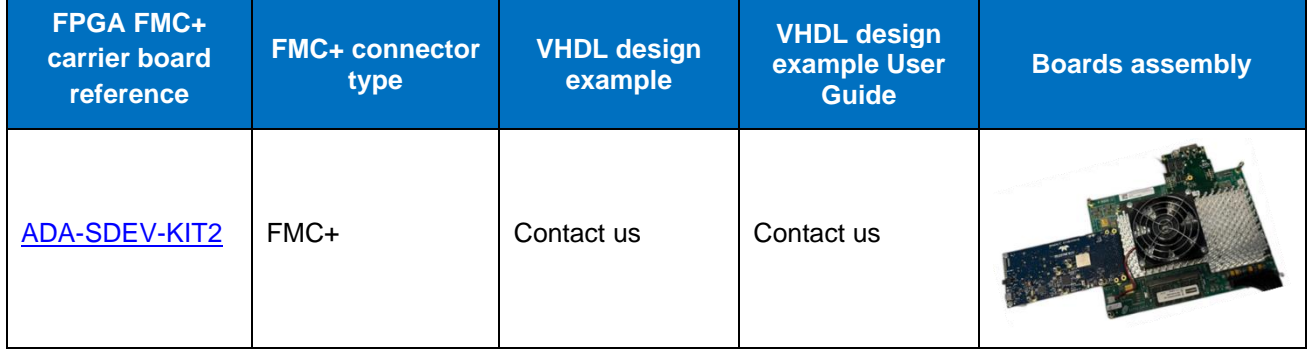

Additionally, ESIstream IP sources are available and can be ported on FPGA evaluation board using these target FPGA.

#### **Table 5: ESIstream IP sources available versus FPGA target**

<span id="page-5-3"></span>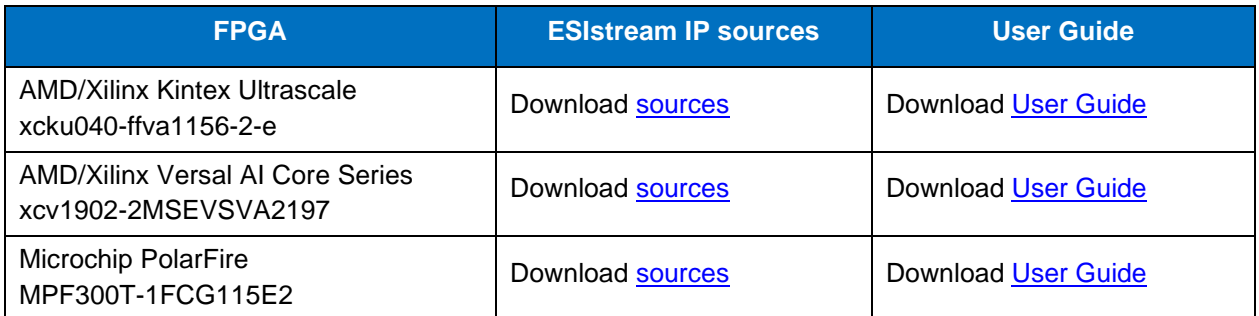

The EV10AS940-FMC-EVM is compatible with standard FMC+ HPC interfaces. Please contact your local FAE or Teledyne e2v support at **GRE-HOTLINE-BDC@Teledyne.com** for more information or support on others FMC+ FPGA carrier boards.

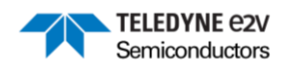

### <span id="page-6-0"></span>**5.2 System setup**

This early version of the UG assumes a VADJ of 1.8V. In case your FPGA carrier board is not compatible with VADJ at 1.8V, please contact us for guidance.

Complete the following steps to install the EV10AS940-FMC-EVM to a FPGA carrier board. For additional information on FPGA carrier boards, refer to the manufacturer board's user guide.

- 1. Connect the FPGA carrier board and the EV10AS940-FMC-EVM via the FMC connector,
- 2. Power-on the FPGA carrier board,
- 3. Load the FPGA firmware, if necessary,
- 4. Connect the USB-C cable on the EV10AS940-FMC-EVM,
	- a. If the PW LED is green, no additional power is required,
		- b. If the PW LED is red, power through the USB-C is insufficient, connect in addition the PW JACK supply,

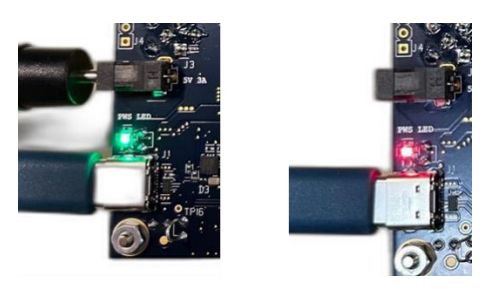

**Figure 3: Example of a. PW LED green indicating sufficient power to the board (left) and b. PW LED red indicating insufficient power through the USB-C (right)**

- <span id="page-6-1"></span>5. Connect your external clock signal to EXT CLK SMA connector. If you are using the on-board PLL, connect instead PLL RF OUT SMA connector to EXT CLK SMA connector.
- 6. Connect your input signal to ADC IN SMA connector,
- 7. The ADC is ready to be configured and acquire data.

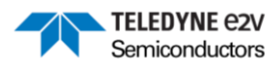

## <span id="page-7-0"></span>**6 Board Technical Description**

The EV10AS940-FMC-EVM is a partially populated High Pin Count (HPC) FMC+ mezzanine board.

### <span id="page-7-1"></span>**6.1 Key Features**

For the implementation of EV10AS940 ADC, the EV10AS940-FMC-EVM includes the following key features:

- One single-ended input (ADC IN),
- ADC selectable high-speed clock input from the LMX2594 clock synthesizer or from a single-ended clock input (EXT CLK) to evaluate the ADC performance with an external low-noise clock source,
- Selectable internally generated or single-ended input (REF IN) clock reference for the LMX2594 clock synthesizer to synchronize multiple EV10AS940-FMC-EVM boards.
- ADC SYNC selectable inputs from the FMC+ connector or from an external SMA connector (EXT SYNC\_IN),
- ADC SYNCO selectable output to the FMC+ connector or to an external SMA connector (EXT SYNCO),
- Selectable high-speed transceiver clock to the FMC+ connector, either the ADC SSO or an external SSO provided through an external SMA connector (EXT SSO),
- Temperature diode monitoring, using LM334 to generate the current source and the integrated ADC of the STM32 microcontroller to measure its voltage,
- 11x High-Speed Speed Lanes (HSSL) to receive ADC samples using ESIstream protocol (see [ESIstream protocol specifications\)](https://www.esistream.com/protocol/esistream-62b64b).
- Debug user interface, GPIO x9 and leds x4 over FMC+ connector interface,
- STM32 microcontroller and GUI to configure the board and the ADC. The SPI configuration of the board devices can also be managed through the FPGA board and bypass the STM32 and GUI (refer to section [6.5\)](#page-13-0).

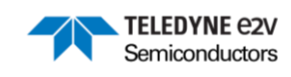

## <span id="page-8-0"></span>**6.2 FMC Connector Signals Description**

<span id="page-8-1"></span>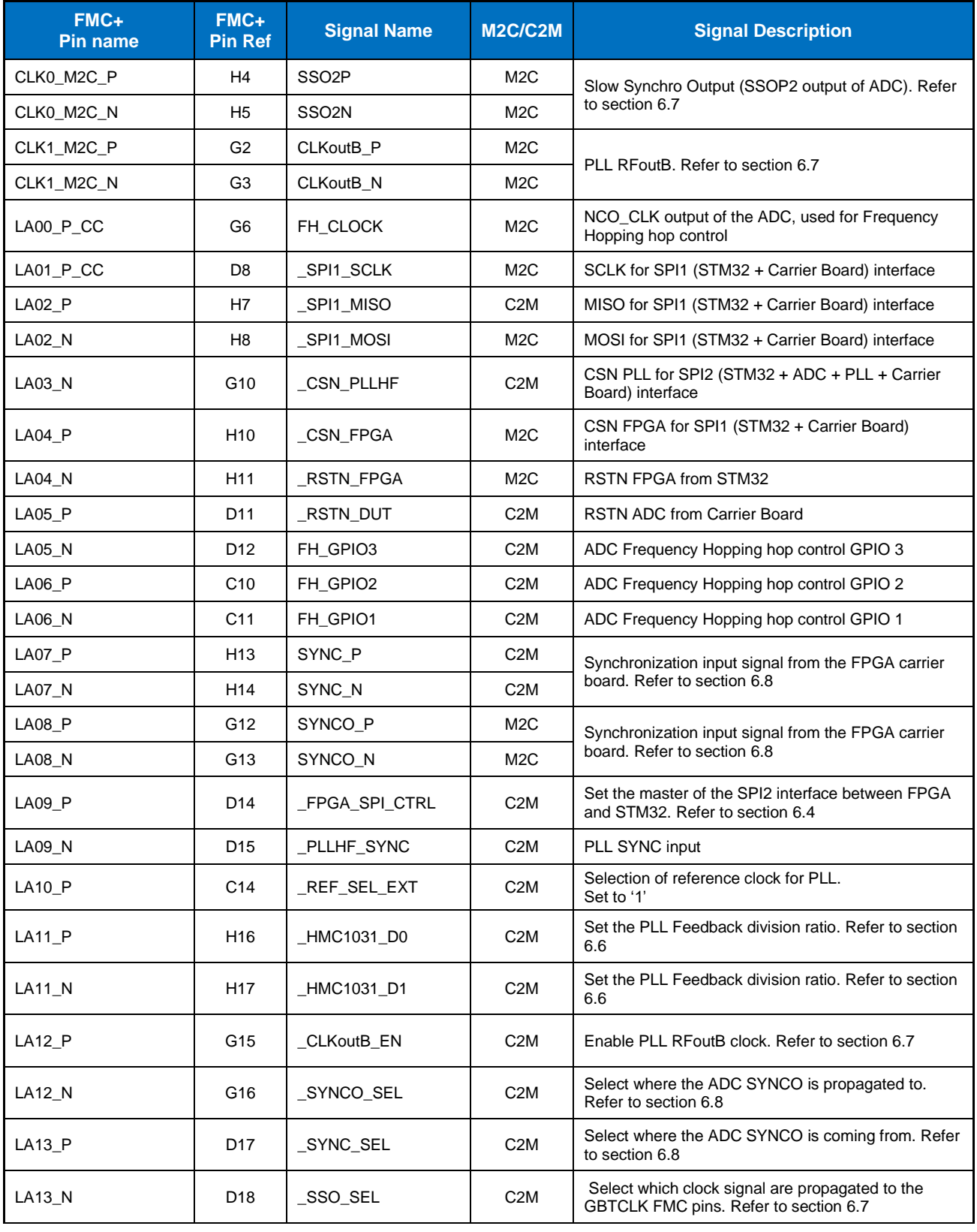

### **Table 6: FMC Connector Signal Description**

## **EV10AS940-FMC-EVM User Guide**

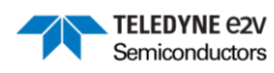

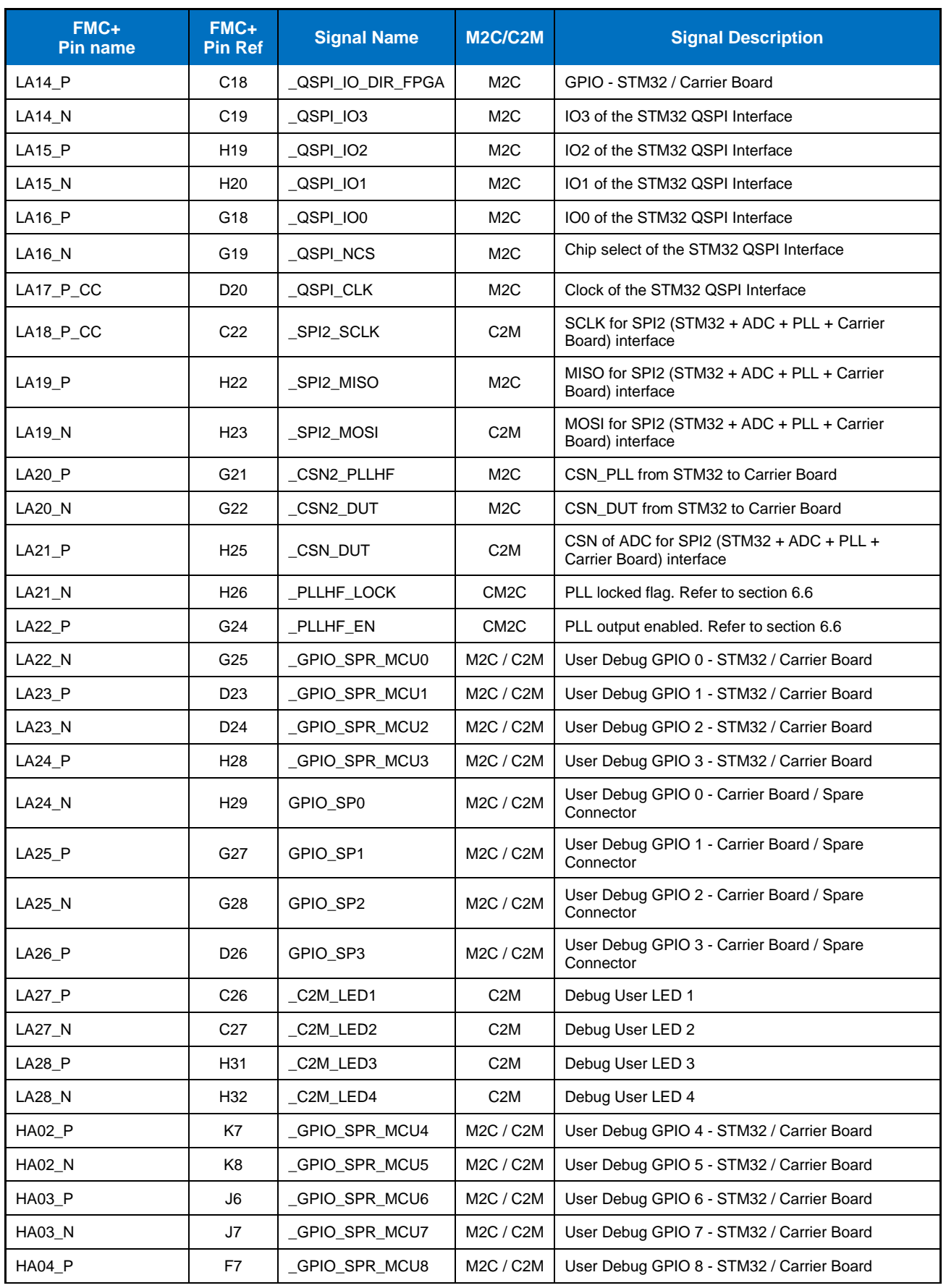

## **EV10AS940-FMC-EVM User Guide**

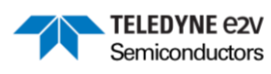

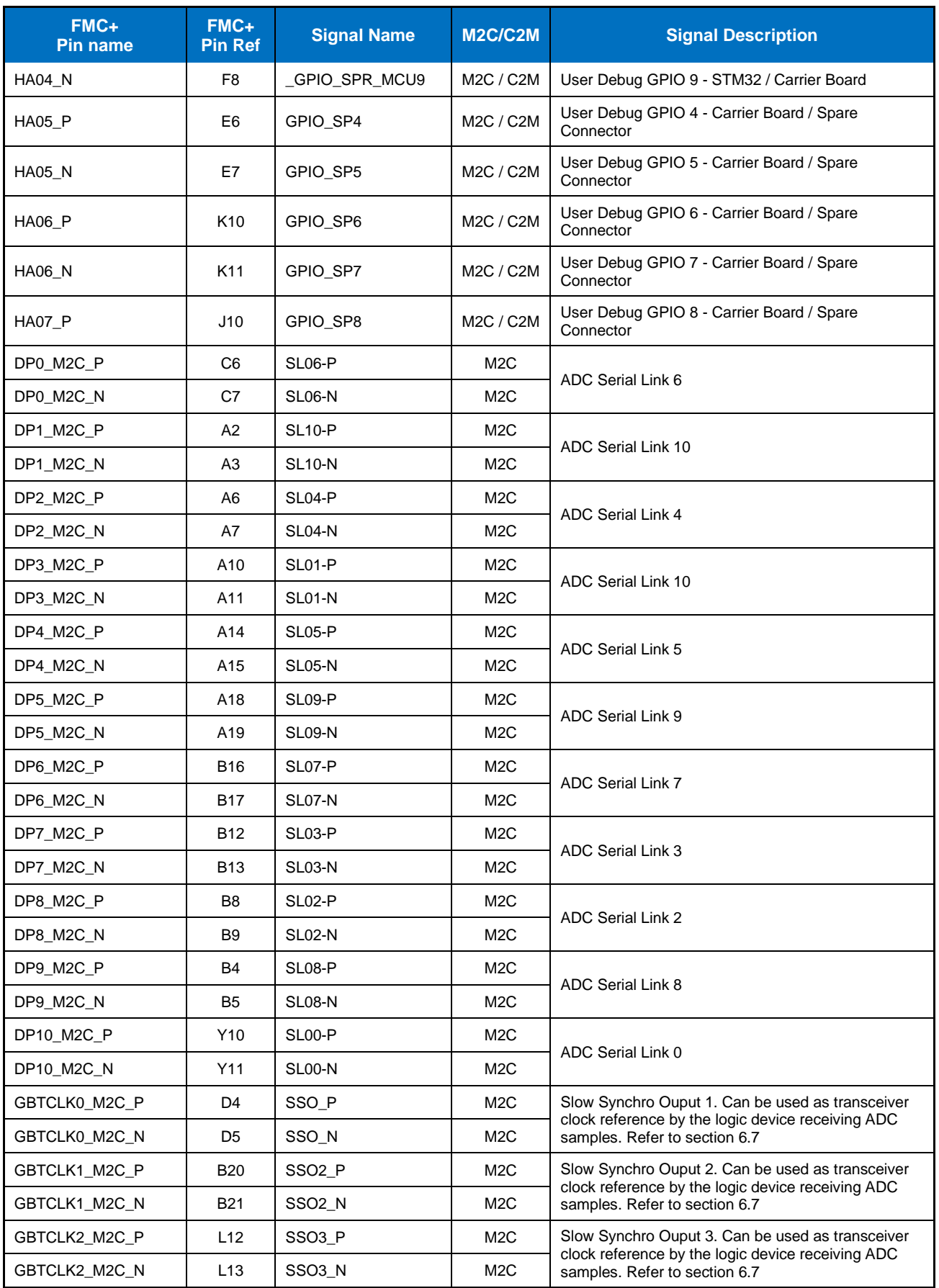

#### Teledyne e2v

ML2.0 - Limited release. Can be shared without NDA. This document is not allowed for release into the public domain. Copyright Teledyne e2v. Page 11

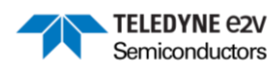

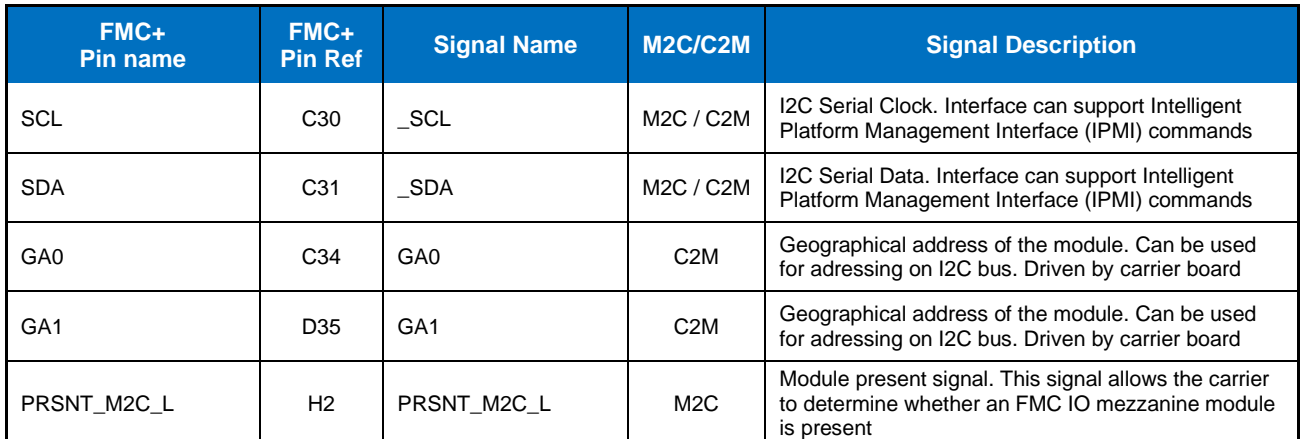

*M2C = Mezzanine to Carrier Board C2M = Carrier to Mezzanine Board*

### <span id="page-11-0"></span>**6.3 IPMI Identification I2C EEPROM**

A Microchip AT24C02C is used as the Intelligent Platform Management Interface (IPMI) EEPROM. This EEPROM provides the EV10AS940-FMC-EVM mezzanine board information to the carrier board for proper voltage settings.

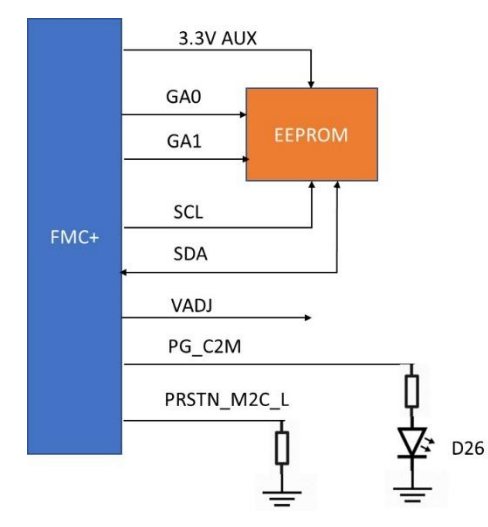

**Figure 4: IPMI Identification Interfaces**

<span id="page-11-1"></span>The procedure is summarized below. Further details on the requirements and protocol for this process are available in the VITA-57 specification.

- The carrier detects the presence of the EV10AS940-FMC-EVM by verifying that PRSTN\_M2C\_L is asserted low. This happens after the carrier board is connected and powered but before the EV10AS940-FMC-EVM is powered (at that time only the auxiliary 3.3V power rail, 3P3VAUX, is active on the EV10AS940-FMC-EVM),
- Then the voltage requested by EV10AS940-FMC-EVM for VADJ is read from the EEPROM, o The EV10AS940-FMC-EVM support 1.8V for VADJ,
- The carrier board will power up the module by applying the requested voltage to VADJ. When the VADJ voltage is valid, the PG\_C2M (ie. power good) will be asserted high. This will be visible via LED26 (refer to section [6.9\)](#page-16-0).

ML2.0 - Limited release. Can be shared without NDA. This document is not allowed for release into the public domain. Copyright Teledyne e2v. Page 12

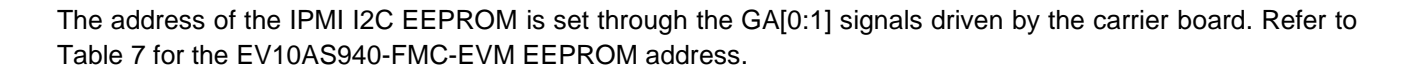

**TELEDYNE e2V** Semiconductors

#### **Table 7: EV10AS940-FMC-EVM EEPROM address**

<span id="page-12-1"></span>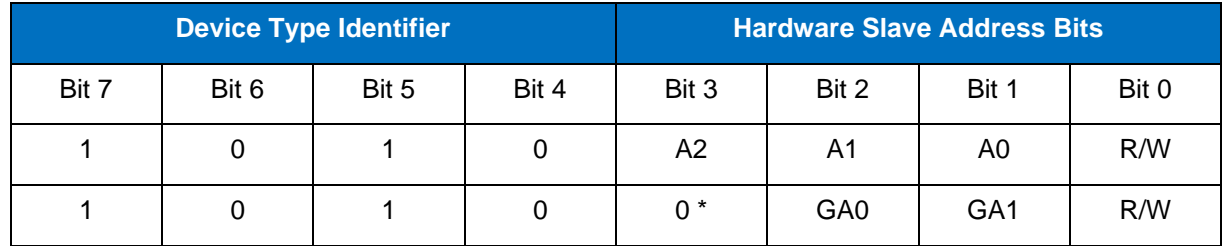

*\* HW connection to GND*

### <span id="page-12-0"></span>**6.4 Board Power Supplies**

[Table 8](#page-12-2) lists the external voltage sources of the EV10AS940-FMC-EVM.

<span id="page-12-2"></span>![](_page_12_Picture_211.jpeg)

#### **Table 8: External voltage sources**

In case the USB-C connection and PC are compatible with the USB 3.1 (USB Power Delivery) and able to supply 5V/3A, the jack connection is not needed.

LED1 indicates whether the USB-C connection is sufficient (green) or the additional jack power connection is needed (red). Refer to sections [5.2](#page-6-0) and [6.9.Status LED](#page-16-0)

![](_page_13_Picture_1.jpeg)

### <span id="page-13-0"></span>**6.5 SPI Architecture**

Two SPI interfaces SPI1 and SPI2 are implemented on the FMC board:

- SPI1 implements an SPI interface between the STM32 MCU and the FPGA Carrier board, where the STM32 MCU is the master. This SPI1 interface is used to support the reference solution with the FPGA Carrier board listed in [Table 4.](#page-5-2) This works alongside the QSPI interface between the STM32 MCU and the FPGA Carrier board to transfer the sample data back to the STM32 MCU and GUI for the reference solution.
- SPI2 implements an SPI interface where either the STM32 MCU or the FPGA Carrier board can be set as master, while the EV10AS940 ADC and the on-board PLL are slaves. [Figure 5](#page-13-1) illustrates this interface.

![](_page_13_Figure_6.jpeg)

**Figure 5: SPI2 Architecture**

<span id="page-13-1"></span>To select which is the master between the STM32 and the FPGA on the SPI2 interface, the FPGA\_SPI\_CTRL generated from the FPGA carrier board is used. This signal is received by the STM32 which then sets the enable of the relevant level shifter.

- '0' The STM32 is the master of the SPI2 bus and can configure ADC and PLL directly,
- '1' The FPGA is the master of the SPI2 bus and can configure ADC and PLL directly.

![](_page_14_Picture_1.jpeg)

### <span id="page-14-0"></span>**6.6 ADC Clock Signals**

Two different configurations are possible to feed the ADC input clock.

- Case 1: External clock, the clock is generated by a signal generator and fed to the board and ADC.
- Case 2: Internal clock / External reference, the ADC clock is generated through the onboard PLL with an external reference clock. This option can be useful to synchronize the EV10AS940-FMC-EVM with the rest of the system (e.g other EV10AS940-EVM-FMC boards, the analog input signals).

[Figure 6](#page-14-1) illustrates the different clock circuit involved in the provision of the ADC clock as well as the related configuration signals. [Table 9](#page-14-2) shows details on how to configure the PLL feedback division ratio depending on the external reference clock frequency.

![](_page_14_Figure_7.jpeg)

**Figure 6: ADC clock signal configuration**

#### **Table 9: HMC1031 Configuration Options**

<span id="page-14-2"></span><span id="page-14-1"></span>![](_page_14_Picture_168.jpeg)

![](_page_15_Picture_1.jpeg)

### <span id="page-15-0"></span>**6.7 FMC Clock Signals**

Multiple clocks signals are fed from the EV10AS940-FMC-EVM board to the FPGA carrier board through the FMC. [Figure 7](#page-15-2) illustrates the different clock source and destination as well as the related configuration signals.

![](_page_15_Figure_4.jpeg)

**Figure 7: FMC clock signals configuration**

### <span id="page-15-2"></span><span id="page-15-1"></span>**6.8 ADC Synchronization Signals**

The input and output synchronization signals of the EV10AS940 ADC, can be routed either to and from the FPGA or to and from external connectors. This enables to have either full control of the synchronization signal in the FPGA carrier board or have external access to synchronize the EV10AS940-FMC-EVM to other elements in the system (e.g other EV10AS940-FMC-EVM, signal generator, ...). [Figure 8](#page-15-3) illustrates the different synchronization signals as well as the related configuration signals.

![](_page_15_Figure_8.jpeg)

<span id="page-15-3"></span>ML2.0 - Limited release. Can be shared without NDA. This document is not allowed for release into the public domain. Copyright Teledyne e2v. Page 16

![](_page_16_Picture_1.jpeg)

## <span id="page-16-0"></span>**6.9 Status LED**

A number of LED provide status information on the board. [Table 10](#page-16-1) lists the information they provide. You can refer to drawing top view of the board in annex to locate them.

#### **Table 10: Status LED**

<span id="page-16-1"></span>![](_page_16_Picture_242.jpeg)

Teledyne e2v

ML2.0 - Limited release. Can be shared without NDA. This document is not allowed for release into the public domain. Copyright Teledyne e2v. Page 17

![](_page_17_Picture_1.jpeg)

# <span id="page-17-0"></span>**7 Graphical User Interface**

To be completed for the release version of the UG.

ML2.0 - Limited release. Can be shared without NDA. This document is not allowed for release into the public domain. Copyright Teledyne e2v. Page 18

![](_page_18_Picture_1.jpeg)

## <span id="page-18-0"></span>**8 ANNEX – EV10AS940-FMC-EVM Drawing**

![](_page_18_Figure_3.jpeg)

<span id="page-18-1"></span>ăГ  $\Box$  $(\ )$ **MOCO**  $\overline{\mathbb{B}}$  $\frac{6}{9}$ 88  $U14$  $\blacksquare$  $\bar{\Pi}$  De  $\bar{\Xi}$  $\begin{array}{c}\n\overline{13} \\
\overline{13} \\
\overline{14} \\
\overline{15} \\
\overline{13} \\
\overline{14} \\
\overline{15} \\
\overline{13} \\
\overline{14} \\
\overline{15} \\
\overline{16} \\
\overline{13} \\
\overline{15} \\
\overline{16} \\
\overline{18} \\
\overline{19} \\
\overline{11} \\
\overline{19} \\
\overline{11} \\
\overline{10} \\
\overline{12} \\
\overline{13} \\
\overline{14} \\
\overline{15} \\
\overline{16} \\
\overline{18} \\
\overline{$ |<br>| L4 。""⊮<br>○ □ É  $\overline{\square}$  $\frac{1}{2}$ Ē នាន D٤  $\mathbf{B}$  $\overline{8}$  $\frac{2}{3}$ L60  $Q \Box$ a<br>a<br>a<br>a<br>a TH.  $\sqrt{05}$  $\hat{\tilde{\mathbf{n}}}$ င္ခြ  $013$ ᇃ  $L11$ 80 **第1章** gg = ᠗ 品  $-1034$  $\alpha$  $\frac{ca}{1}$  $rac{c}{1}$  $\begin{array}{c}\n\frac{1}{2} \\
\frac{1}{2} \\
\frac{1}{2} \\
0\n\end{array}$  $\Box$  $\Box^2$  $\overline{B}$  $\overline{\mathbf{S}}$  $C14$ a<br>and diam<br>and diam iui ೄ  $\overline{U}9$  $\frac{1}{100}$  $C147$ )<br>Di å  $F<sub>1</sub>$  $\frac{1}{4}$ ⊞"a"  $\begin{smallmatrix}\n0 & 1 \\
1 & 0\n\end{smallmatrix}$ ã ſП  $L<sub>5</sub>$ ∄f  $J13$  $-14$  $\overline{a}$ ଙ୍ଗ  $\overline{ }$  $\Box$ ۵å  $\frac{6}{4}$  $\begin{array}{c}\n\begin{array}{c}\n\begin{array}{c}\n\begin{array}{c}\n\begin{array}{c}\n\begin{array}{c}\n\begin{array}{c}\n\begin{array}{c}\n\end{array}\n\end{array} \\
\end{array} \\
\end{array} \\
\end{array} \\
\end{array} \\
\end{array} \\
\end{array} \\
\begin{array}{c}\n\begin{array}{c}\n\begin{array}{c}\n\begin{array}{c}\n\begin{array}{c}\n\end{array} \\
\end{array} \\
\end{array} \\
\end{array} \\
\end{array} \\
\end{array} \\
\end{array} \\
\begin{array}{c}\n\begin{array}{c}\n\begin{array}{c}\n\begin$  $\bigcap_{i=1}^{\infty} \bigcap_{i=1}^{\infty}$  $\overline{u}$ ᇃ Q es<br>⊟  $140$  $\overline{a}$  $\frac{12}{16}$  $\begin{picture}(4,4) \put(0,0){\line(1,0){155}} \put(1,0){\line(1,0){155}} \put(1,0){\line(1,0){155}} \put(1,0){\line(1,0){155}} \put(1,0){\line(1,0){155}} \put(1,0){\line(1,0){155}} \put(1,0){\line(1,0){155}} \put(1,0){\line(1,0){155}} \put(1,0){\line(1,0){155}} \put(1,0){\line(1,0){155}} \put(1,0){\line(1,0){155}} \put(1,0){\line(1,0$ <u>រពេក្ខព្ធិក្ខិ</u> ព្រំព្រំ 晉 II  $\Box$  U26 T  $\sim$  $U25$ ala<br>B ã 믋믒  $\frac{2}{3}$ 回  $\frac{1}{2}$ O 国口名  $1124$  $\Box$  $\frac{1}{\sqrt{13}}$ ...<br>[예  $\frac{1}{2}$  03  $\mathbf{e}$ ि। ă <sup>រ</sup><br>នេះ<br>ខ្នាំ  $rac{1}{26}$  $E = 103$ **GITA**  $\overline{a}$ Ī  $\overline{Y_2}$  $\frac{1}{8}$  –  $\frac{1}{200}$  D1  $\overline{a}$  $\frac{1}{200}$  $\begin{array}{c} \overbrace{\mathbb{S}^{\mathbb{D}}_{\mathbb{C}}}\mathbb{G}^{\mathbb{C}}\\ \mathbb{S}^{\mathbb{D}}_{\mathbb{C}}\end{array}$ æii.  $\overline{115}$  $\begin{array}{c}\n\hline\n\text{R12} \\
\hline\n\text{R12} \\
\hline\n\end{array}$ п  $\Box$ u22 O<br>U3 ≛<br>פי®  $Tc203$  $\begin{array}{c}\n\mathbf{B} \\
\mathbf{B} \\
\mathbf{B}\n\end{array}$  $\overline{\mathbf{u}}$  $U<sub>28</sub>$ **U36** 8 LJ<br>RD1<br>RD2<br>RD3  $\begin{array}{c} \hline \hline \hline \hline \hline \hline \hline \hline \hline \hline \hline \hline \end{array}$  $\overline{\Box}$  C201  $\mathbb{D}^{\circ}_{\mathbb{R}}$ <del>uud</del> naan<br>Reeel **AAAAA**  $\frac{1}{2}$ سم.<br>⊟  $F3$  $J2$  $\Box$ MIRE06  $.142$ ម្ចូ  $\bigcirc$  $C196$  $\bullet$  $\bigcirc \limits_{\mathsf{G27}} \mathsf{Q}\,\mathsf{Q}\,\mathsf{d}\,\mathsf{d}\,\mathsf{d}$ 

**Figure 10: Drawing Bottom**

<span id="page-18-2"></span>ML2.0 - Limited release. Can be shared without NDA. This document is not allowed for release into the public domain. Copyright Teledyne e2v. Page 19

![](_page_19_Picture_1.jpeg)

#### IMPORTANT NOTICE

Teledyne e2v provides technical and reliability data, including datasheets, design resources, application and other recommendations ("Resources") "as is" at the date of its disclosure. All Teledyne e2v Resources are subject to change without notice to improve reliability, function or design, or otherwise.

These Resources are intended for skilled developers designing with Teledyne e2v products. You are solely responsible for a. selecting the appropriate Teledyne e2v products for your application, b. designing, validating and testing your application, and c. ensuring your application meets applicable standards, and any other safety, security, or other requirements.

Teledyne e2v makes no warranty, representation or guarantee regarding the suitability of these Resources for any particular purpose, or the continuing production of any of its products. Teledyne e2v grants you permission to use these Resources only for the development of an application that uses the Teledyne e2v products described in the Resource. Other reproduction and display of these Resources are not permitted. No license, express or implied, to Teledyne e2vintellectual property right or to any third party intellectual property right is granted by this document or by the conduct of Teledyne e2v.

To the maximum extent permitted by law, Teledyne e2v disclaims (i) any and all liability for any errors, inaccuracies or incompleteness contained in these Resources, or arising out of the application of or use of these Resources, and (ii) any and all express or implied warranties, including those of merchantability, fitness for a particular purpose or non-infringement of intellectual property rights. You shall fully indemnify Teledyne e2v against, any claims, damages, costs, losses, and liabilities arising out of your application of or use of these Resources.

Teledyne e2v's acceptance of any products purchase orders is expressly conditioned upon your assent to Teledyne e2v's General Terms and Conditions of Sale which are stated in any Teledyne e2v's offer and can be found at [www.teledyne-e2v.com/about-us/terms-and-conditions/](http://www.teledyne-e2v.com/about-us/terms-and-conditions/).

The provision of these Resources by Teledyne e2v does not expand or otherwise alter Teledyne e2v's applicable warranties or warranty disclaimers for Teledyne e2v products.

Mailing Address: Teledyne e2v Semiconductors SAS, Avenue de Rochepleine, 38120 Saint Egrève, France. Telephone: +33 4 76 58 30 00

e-mail[: gre-hotline-bdc@teledyne.com](mailto:gre-hotline-bdc@teledyne.com)

Copyright © 2022, Teledyne e2v Semiconductors SAS

ML2.0 - Limited release. Can be shared without NDA. This document is not allowed for release into the public domain. Copyright Teledyne e2v. Page 20